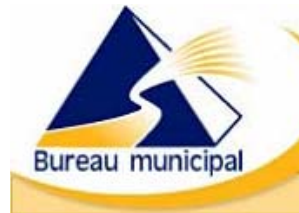

Régie du bâtiment du Québec

## Service de transfert sécurisé de fichiers GDTSTF

## *Guide d'intégration* mars 2006

Les utilisateurs du Service de transfert sécurisé de fichiers GDTSTF peuvent maintenant avoir accès à cette application en utilisant l'identifiant unique du Bureau municipal. Ce service s'adresse aux municipalités qui ont un système informatique de gestion des permis de construction. Elles peuvent ainsi transférer, sous forme de fichiers au lieu du formulaire en ligne, les données demandées par le Règlement sur les renseignements relatifs à la réalisation de travaux requérant un permis de construction.

## L'accès à GDTSTF est maintenant intégré à l'identifiant unique

(H<del>∩</del>

Tous les utilisateurs déjà inscrits à GDTSTF doivent maintenant entrer leur identifiant et leur mot de passe du Bureau municipal dans la fenêtre « Accès aux services transactionnels intégrés » du portail afin d'accéder à cette application. Il faut suivre les étapes suivantes pour accéder à GDTSTF.

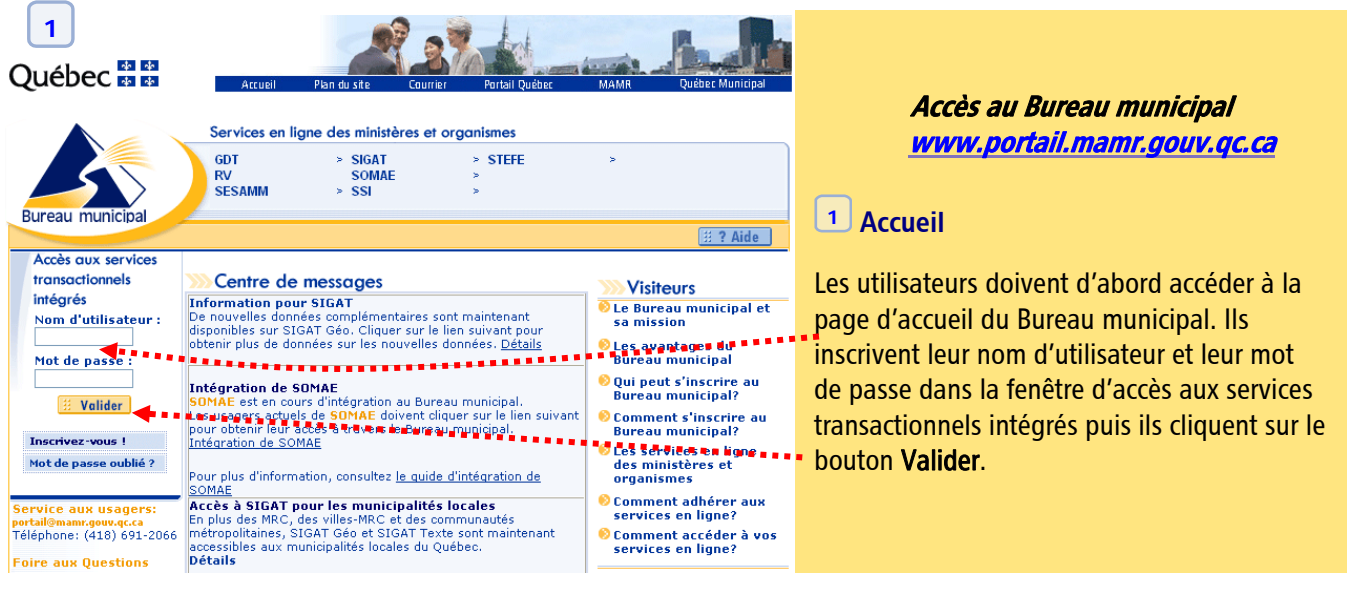

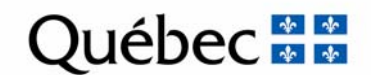

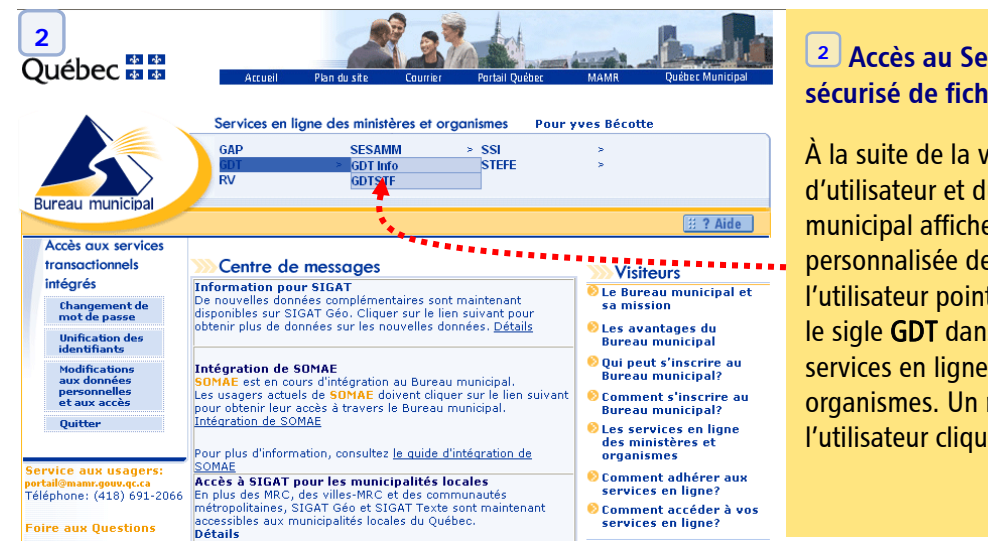

## **z**<br>**z**<br>**2***A***c** av transfert iers GDTSTF

alidation du nom u mot de passe, le Bureau e la page d'accueil e l'usager. Dans cette page, te le curseur de sa souris sur s le menu personnalisé des des ministères et menu s'ouvre alors à droite et e sur le sigle **GDTSTF**.

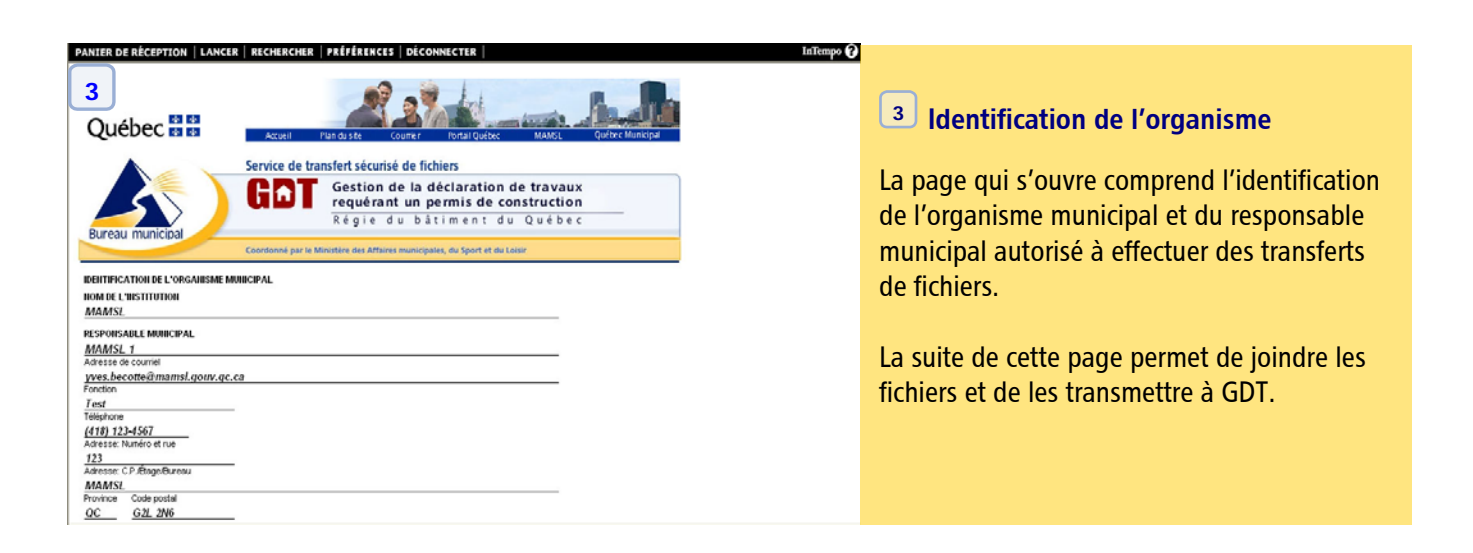

Par la suite, l'utilisateur doit joindre les fichiers à transmettre à la Régie du bâtiment en procédant de la façon indiquée dans le guide d'utilisation de GDTSTF à partir de l'étape 4.

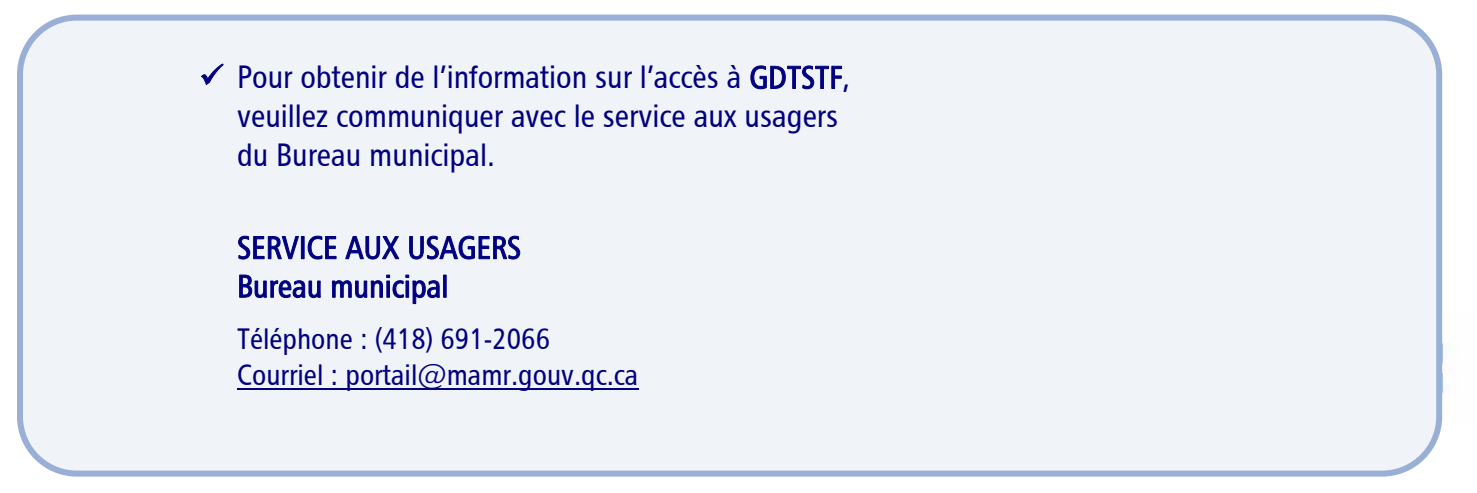